## **Je touche les différences**

Pour **réussir** le jeu, il faut :

- **toucher** les deux différences et le **détecter**.
- Une variable globale que j'appelle **difference1** pour mémoriser si j'ai touché la première difference.
- Une variable globale que j'appelle **difference2** pour mémoriser si j'ai touché la deuxième difference.
- Si j'ai touché les deux différences, j'ai gagné.

## **Je mémorise les bonnes touches**

Je vais enregistrer les touches en créant les variables globales **difference1** et **difference2**:

- Je sélectionne à gauche, dans la **partie blocs** la rubrique **Variables**.
- Je dépose dans l'interface l'action **initialise global nom à**.
- Je modifie cette action pour **renommer** la variable avec le nom **difference1** et lui donner la **valeur de départ 0** :

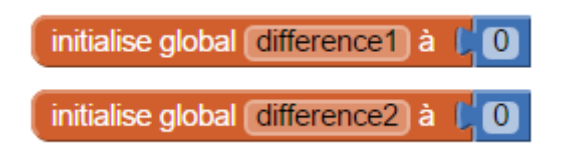

## **J'augmente mon score quand je touche les différences**

- Je sélectionne à gauche, dans la **partie blocs** le composant **ImageLutin1**.
- Je choisis l'action **quand ImageLutin1.Touché** que je **dépose** dans **l'interface** :

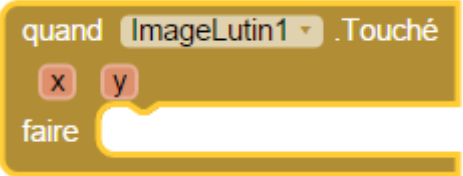

- Je **complète** l'action pour **mettre à 1** la variable **difference1**\* et **j'affiche** une coupe.
- Voici ce que je dois obtenir :

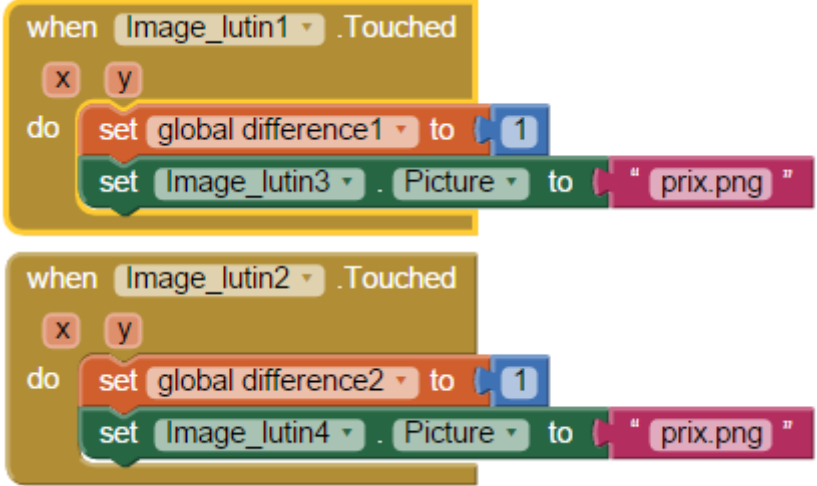

si j'ai touché les deux différences j'ai gagné :

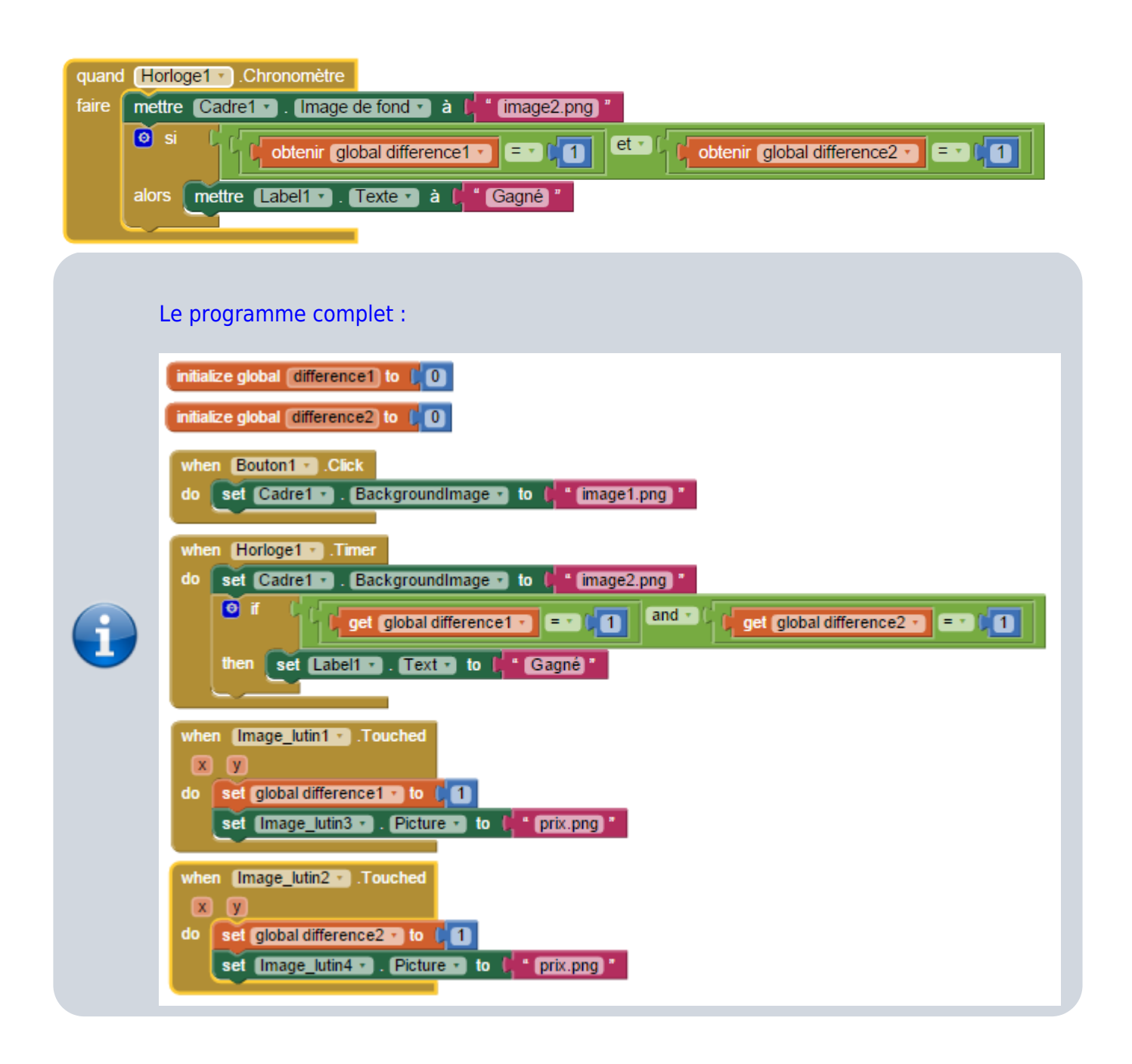

## **J'ai fin la création de mon app du jeu des différences avec AppInventor ...**

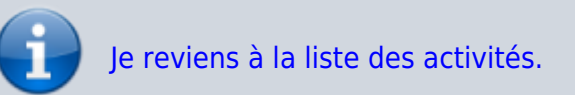

From: <https://siocours.lycees.nouvelle-aquitaine.pro/> - **Les cours du BTS SIO**

Permanent link: **[https://siocours.lycees.nouvelle-aquitaine.pro/doku.php/icn/appdifference\\_app\\_3](https://siocours.lycees.nouvelle-aquitaine.pro/doku.php/icn/appdifference_app_3)**

Last update: **2016/02/04 13:00**

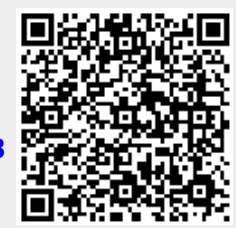